# **Datenmigration Inventor 10 nach 11**

## **Inventor 10**

Bauteil ist mit aktueller Masse / Volumen gespeichert.

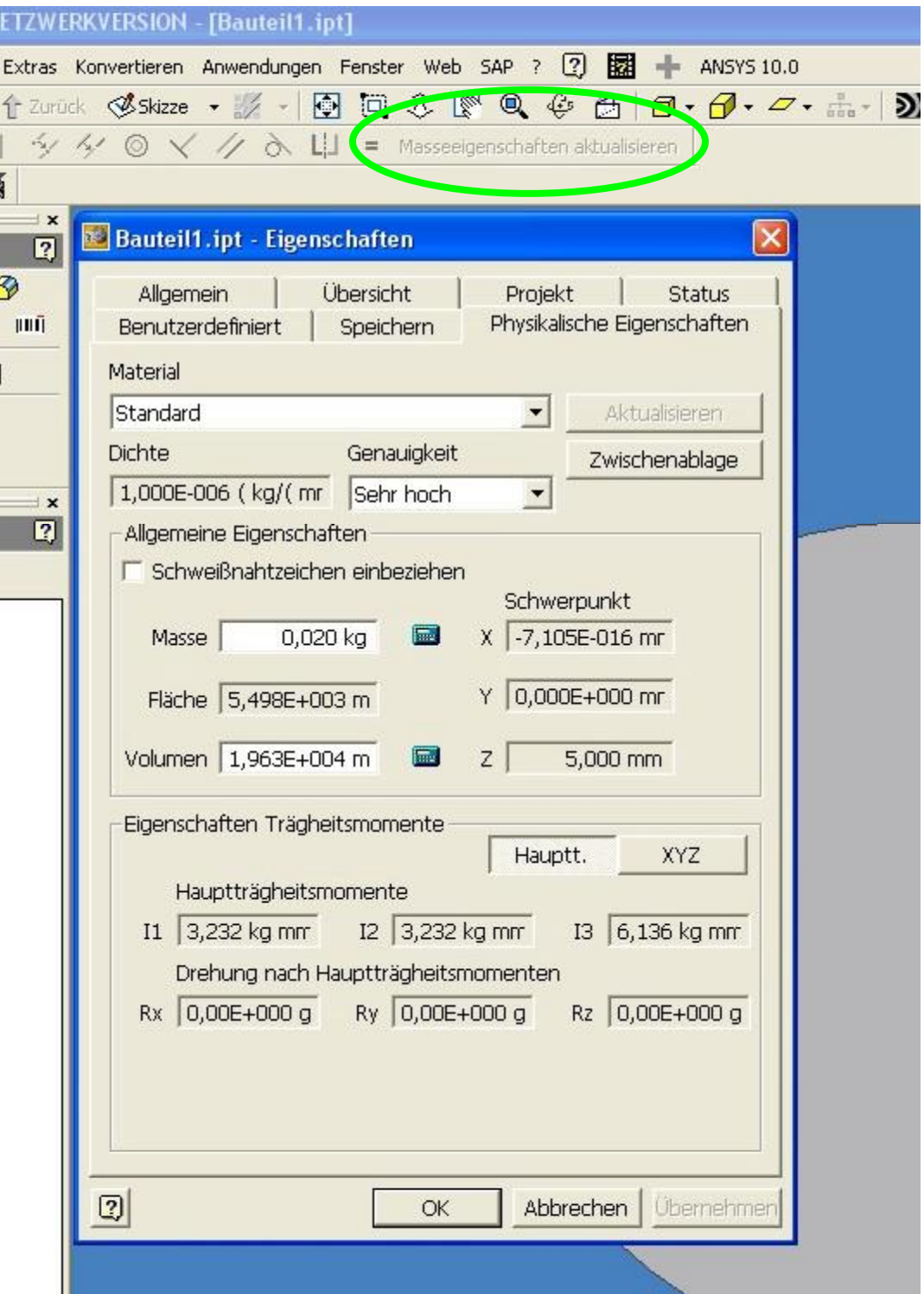

Baugruppe ist mit aktueller Masse / Volumen gespeichert. Beim Öffnen der Baugruppe ist <mark>keine Aktualisierung</mark> erforderlich !

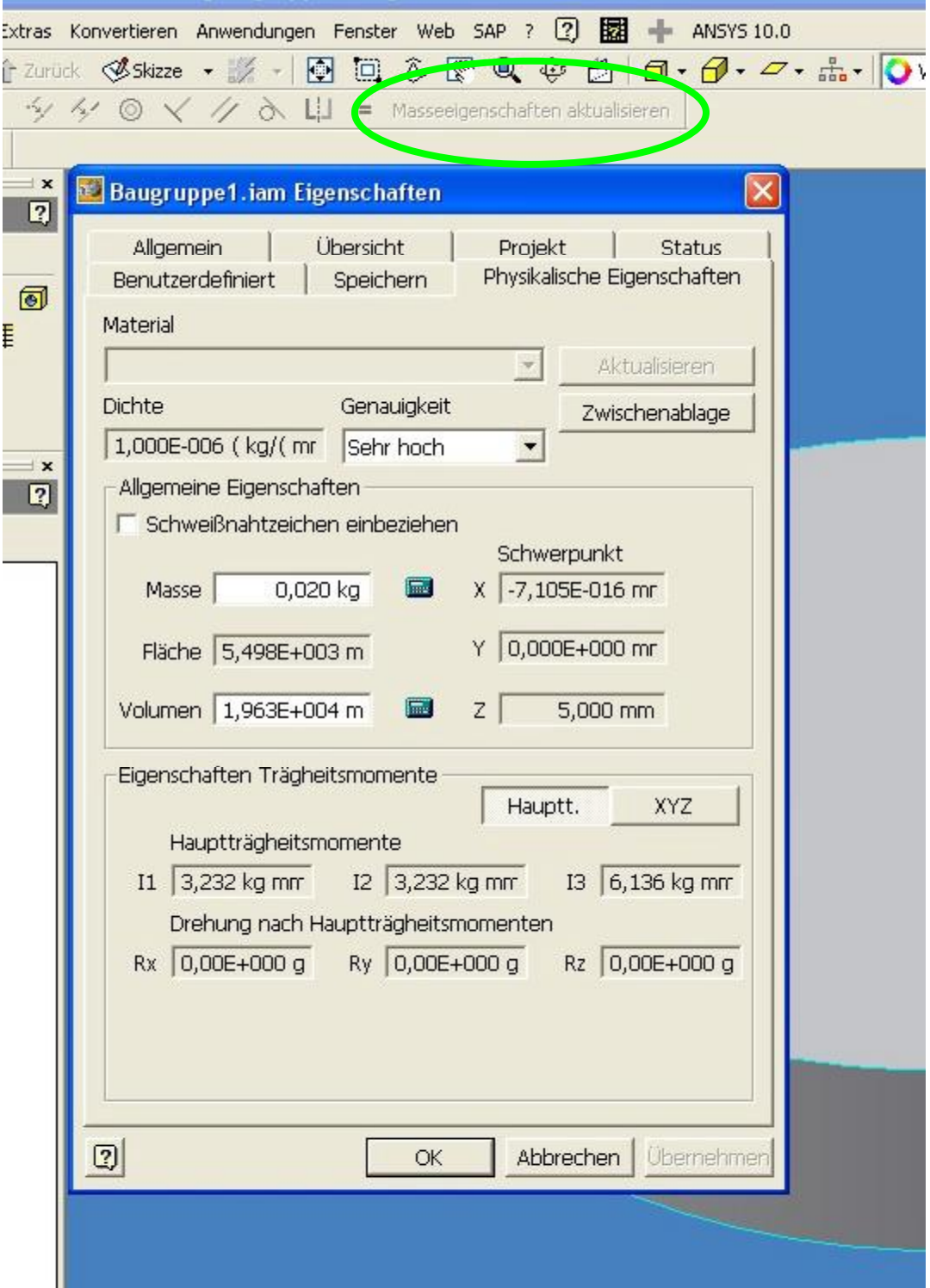

## **Migration nach Inventor 10**

## **1.) Durch Öffnen und Speichern der Baugruppe**

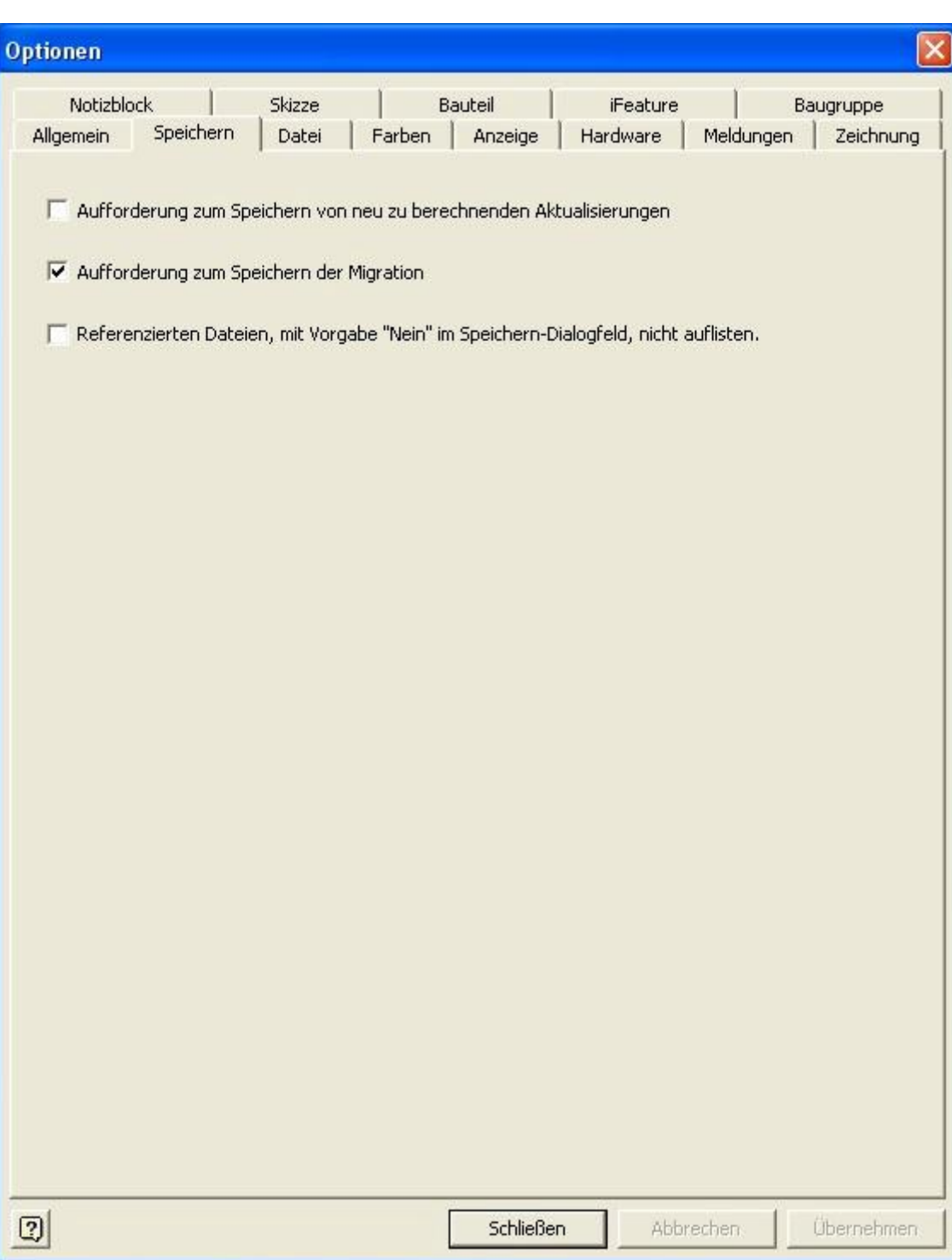

"Speichern" Einstellungen

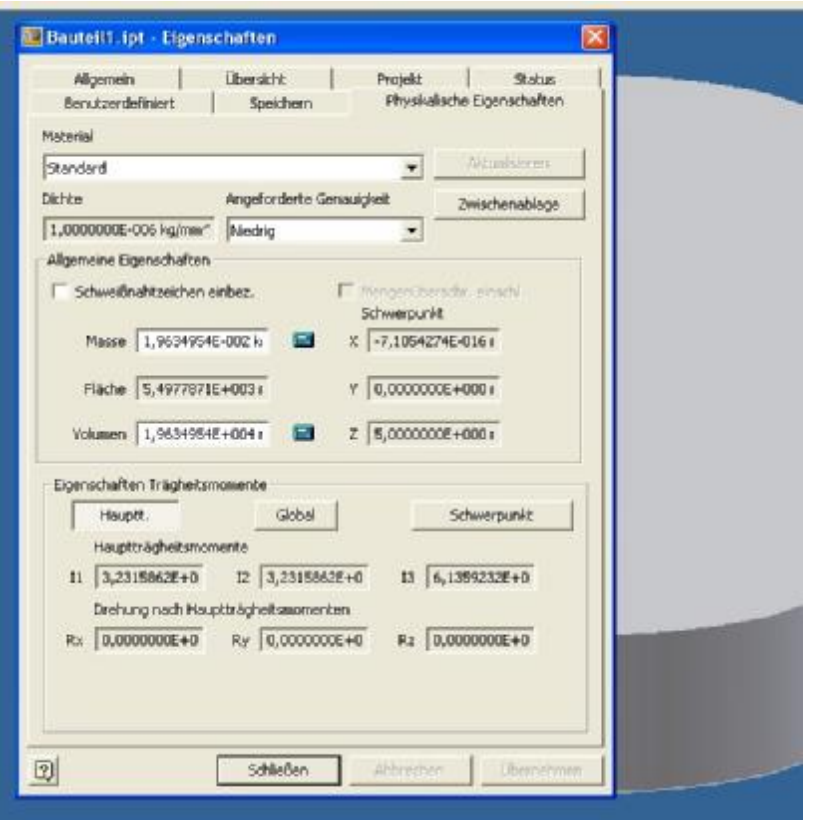

Bauteil und Baugruppe ist mit aktueller Masse / Volumen gefüllt und auf aktuellem Stand.

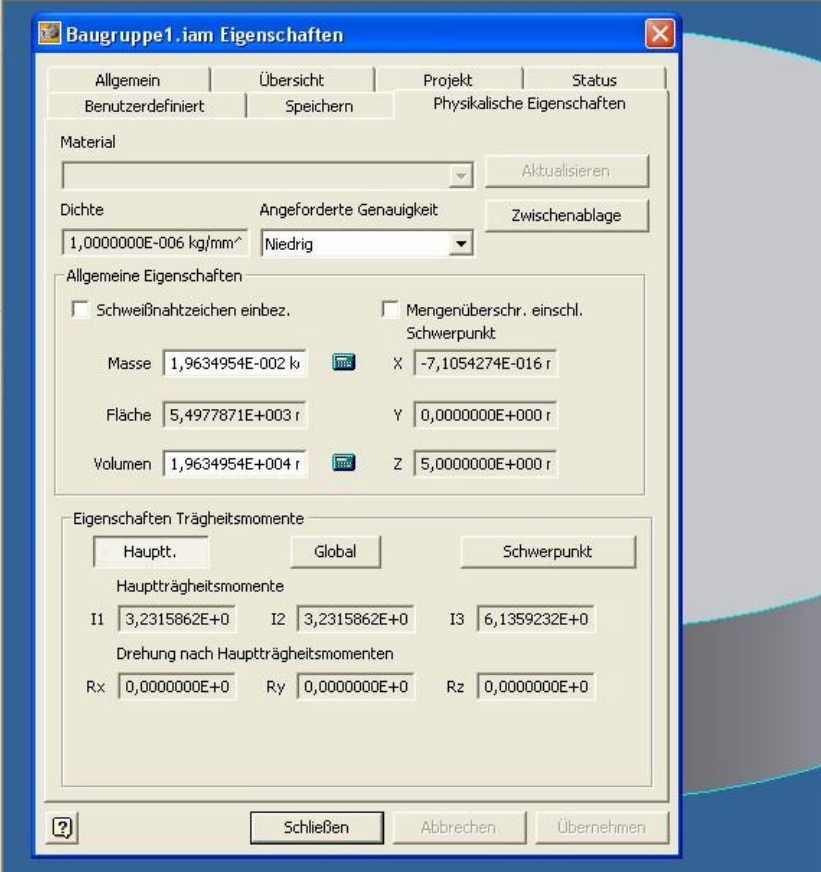

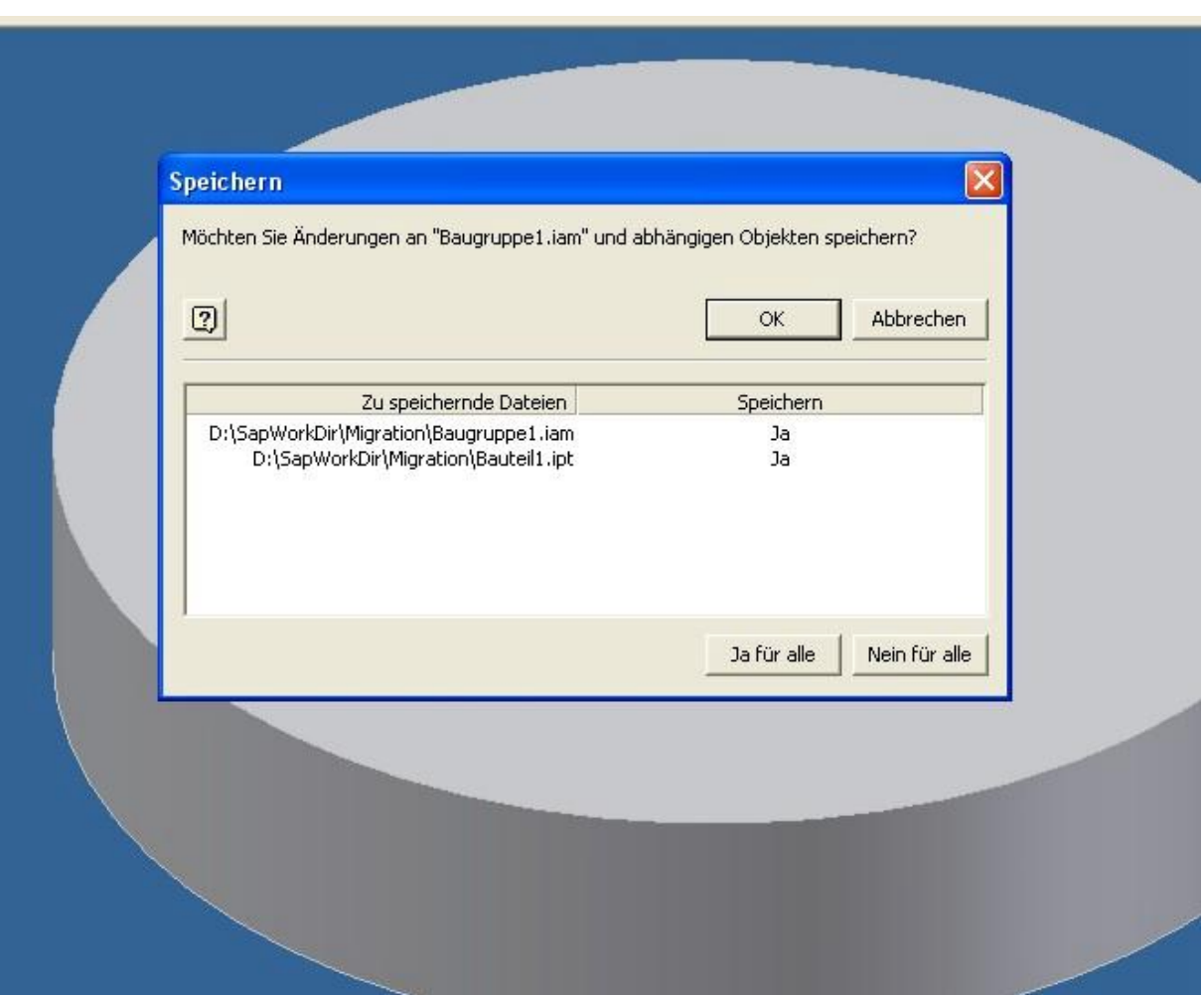

Speichern führt zur Migration der Baugruppe und Einzelteil.

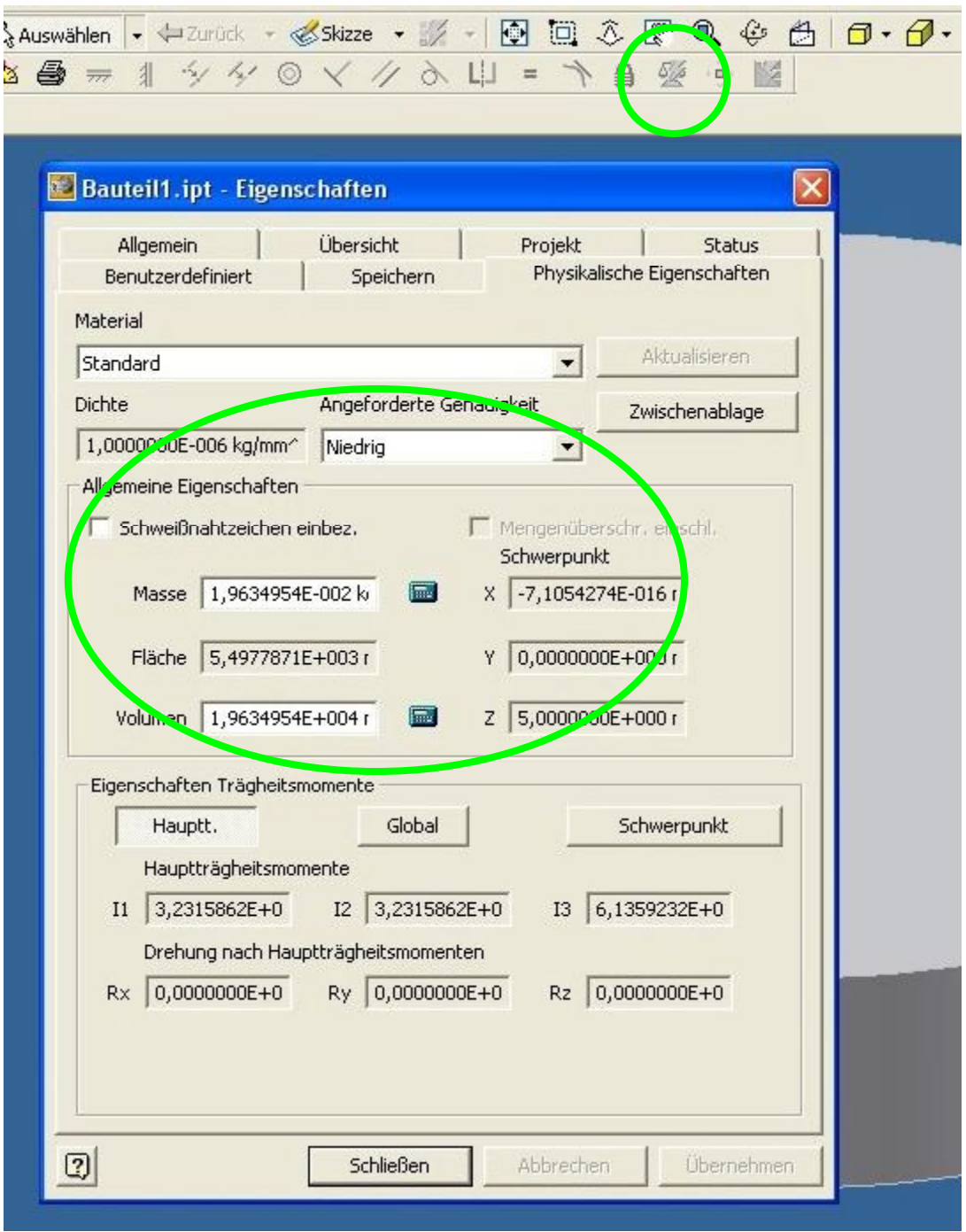

Bauteil ist mit aktueller Masse / Volumen gespeichert.

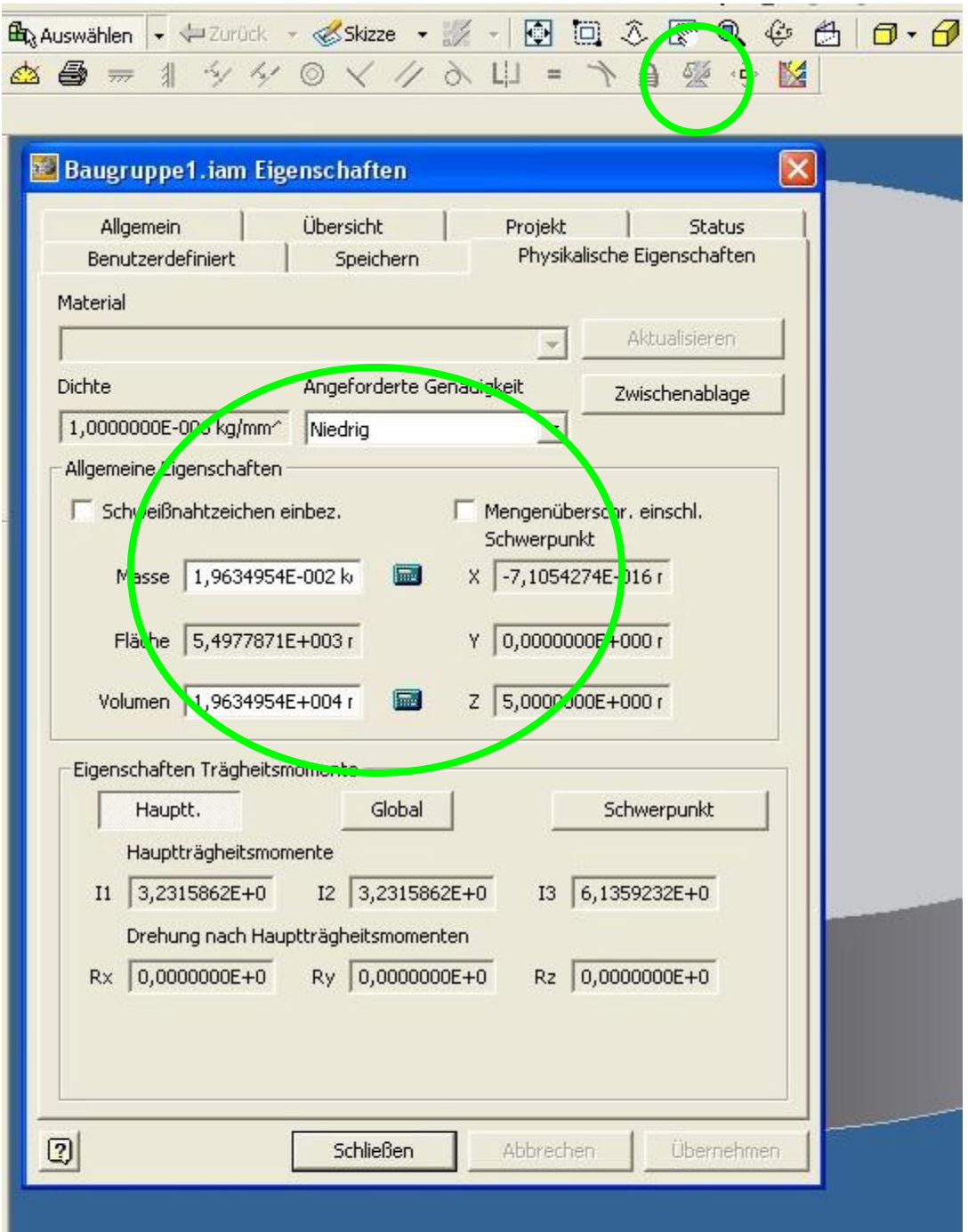

Baugruppe ist mit aktueller Masse / Volumen gespeichert.

## **2.) Mittels Aufgabenplaner**

Option ohne "Alles neu erstellen)

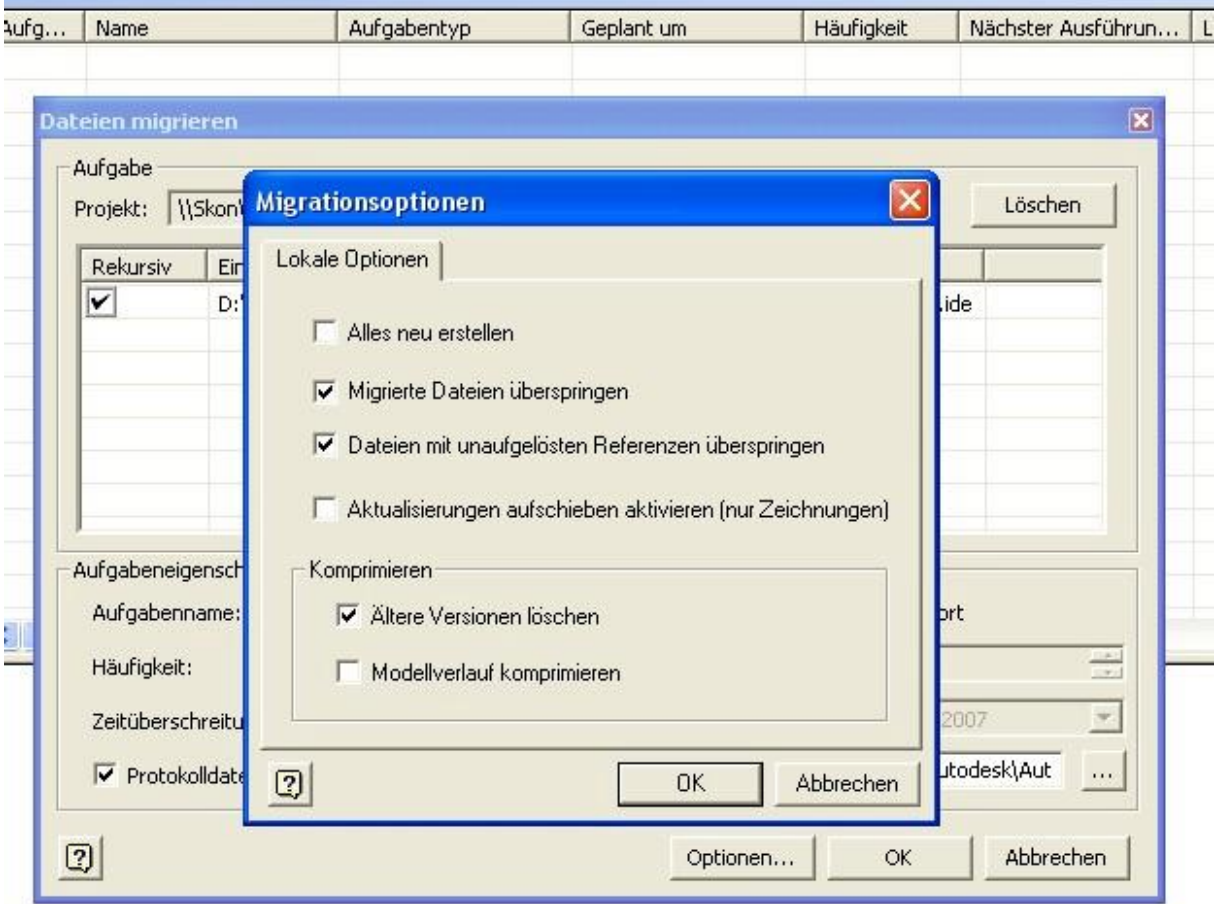

**Verhalten wie unter 1.)**

## **3.) Mittels Aufgabenplaner**

Mit Option "Alles neu erstellen)

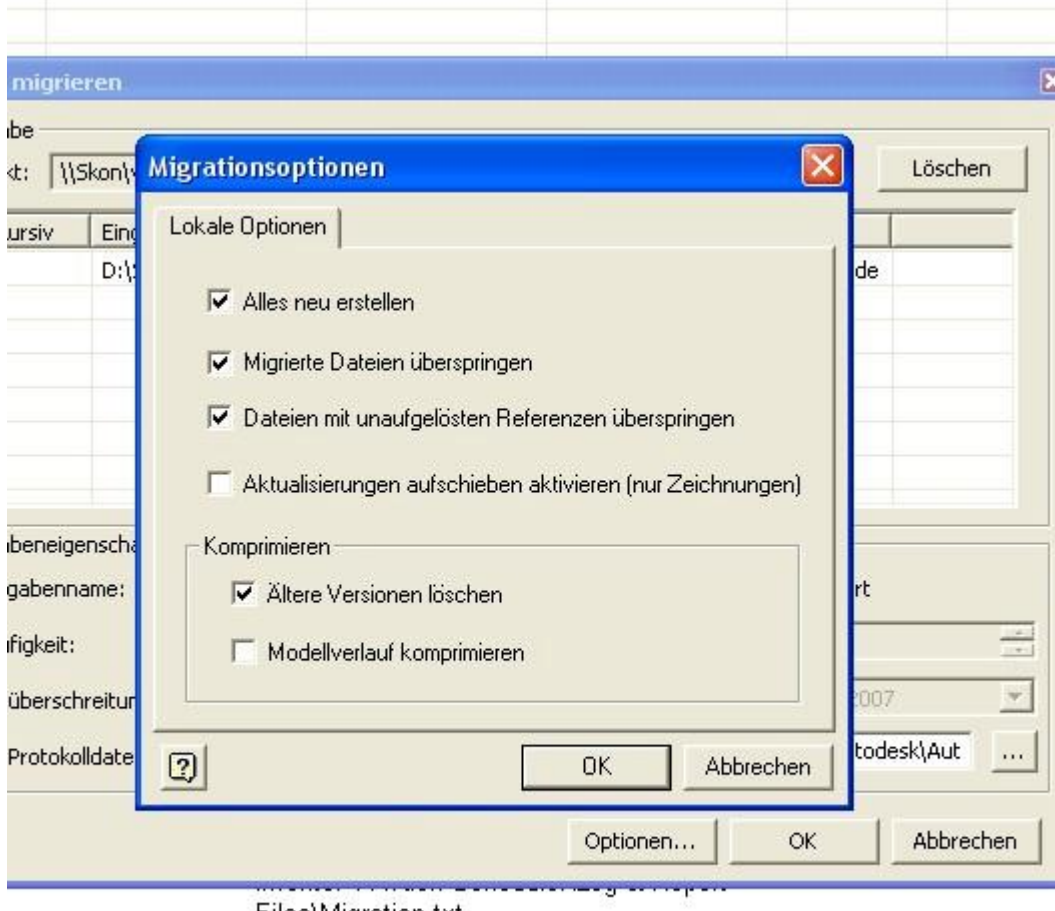

Files\Migration.txt

**otokollinformationen** 

Masse / Volumen beim Bauteil gelöscht !

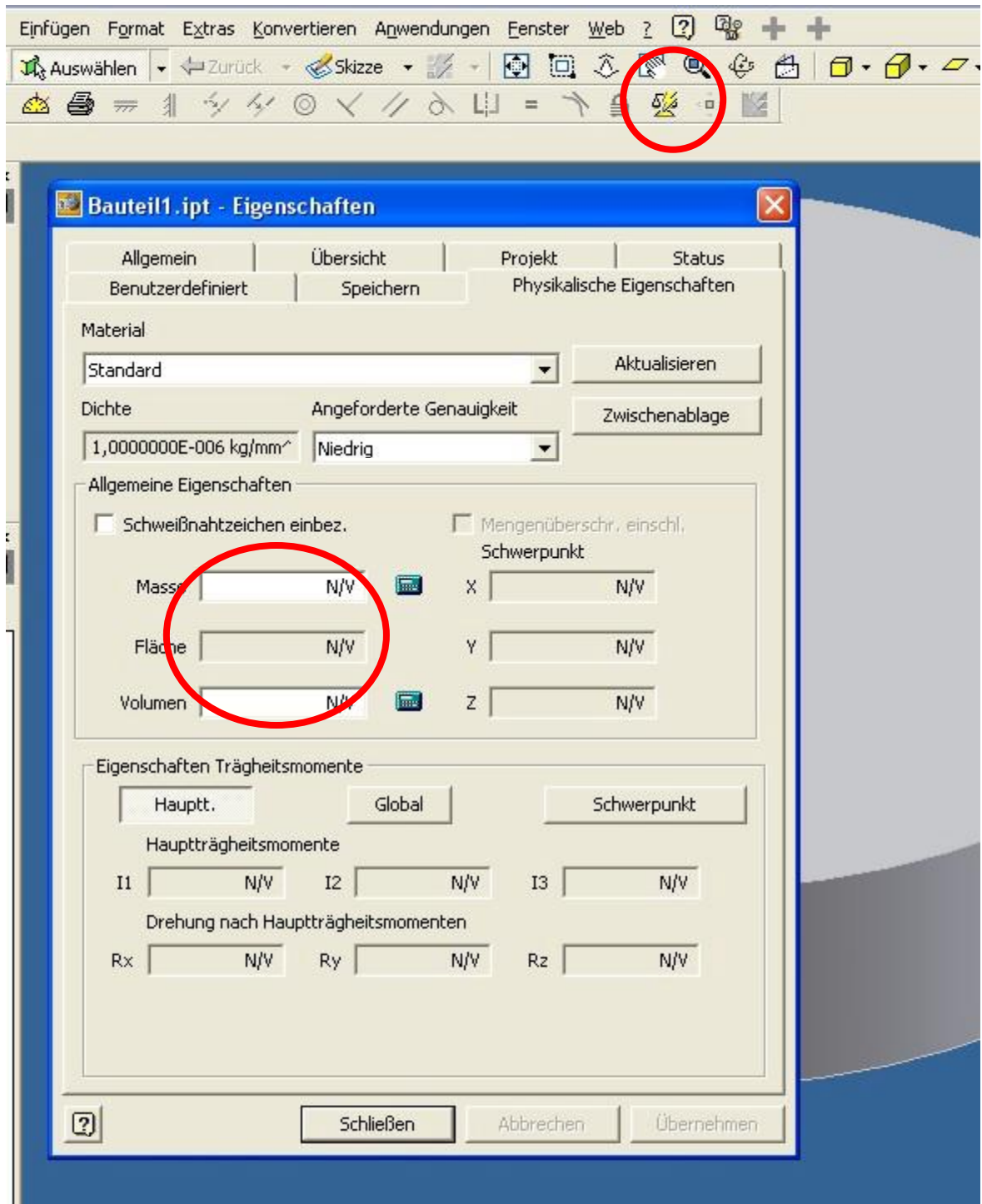

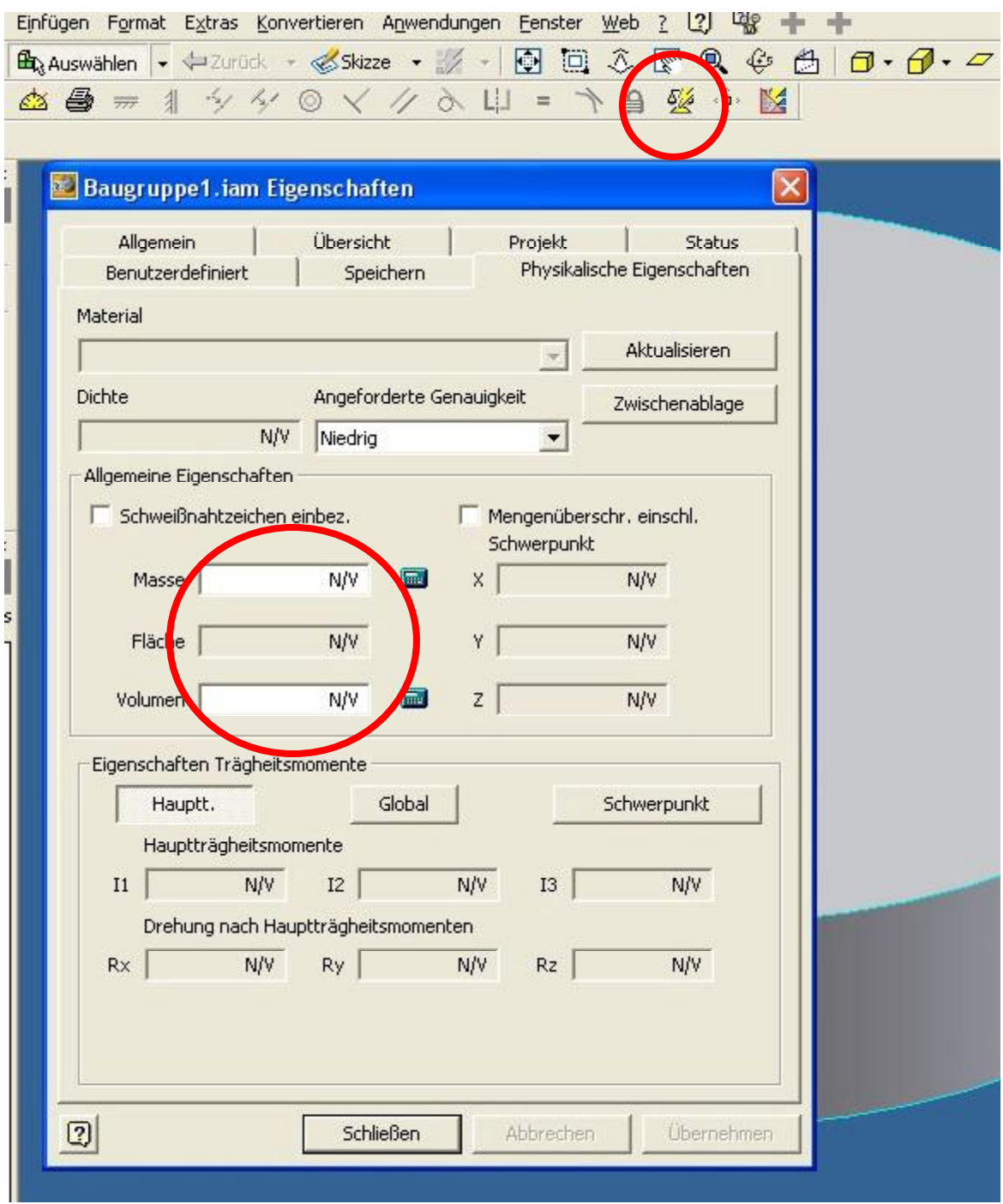

## Masse / Volumen bei der Baugruppe gelöscht !

## a) Option für das "Speichern"

Drücken Speicher-Button

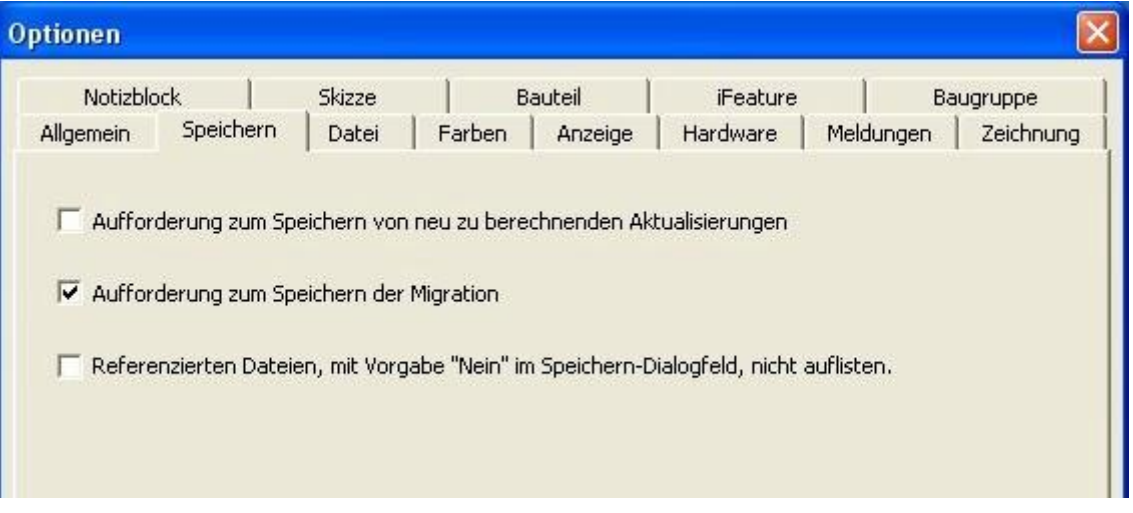

Baugruppe und Bauteil wird zum "Nichtspeichern" vorgeschlagen. Es wird nicht gespeichert.

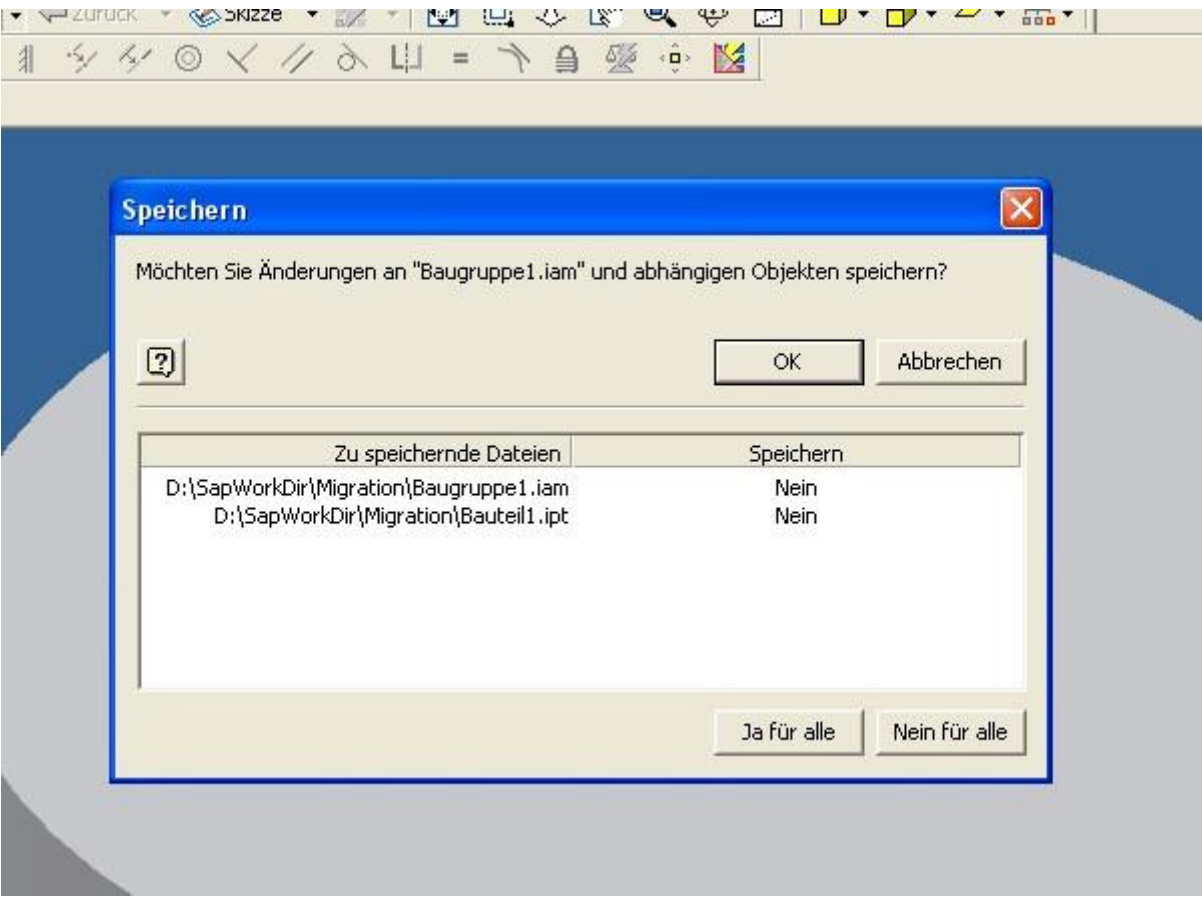

#### **b) Option für das Speichern**

#### Drücken Speicher-Button

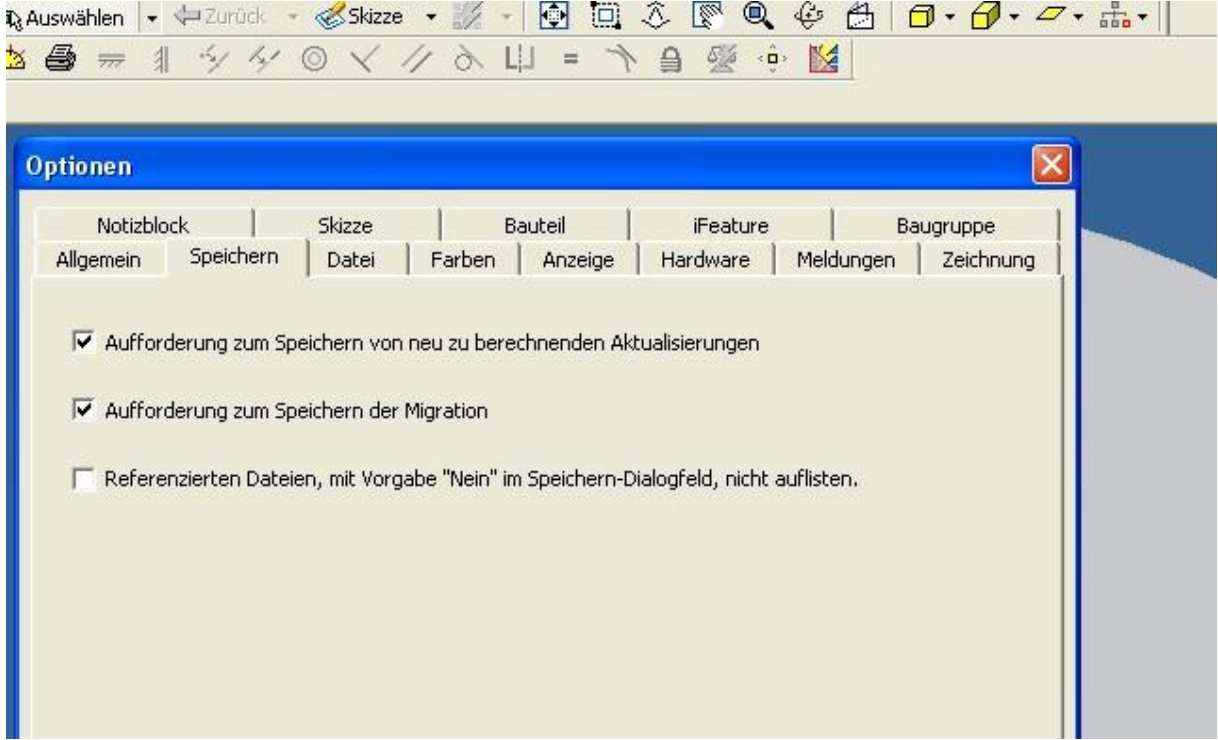

Baugruppe und Bauteil wird zum "Speichern" vorgeschlagen. Es wird GESPEICHERT.

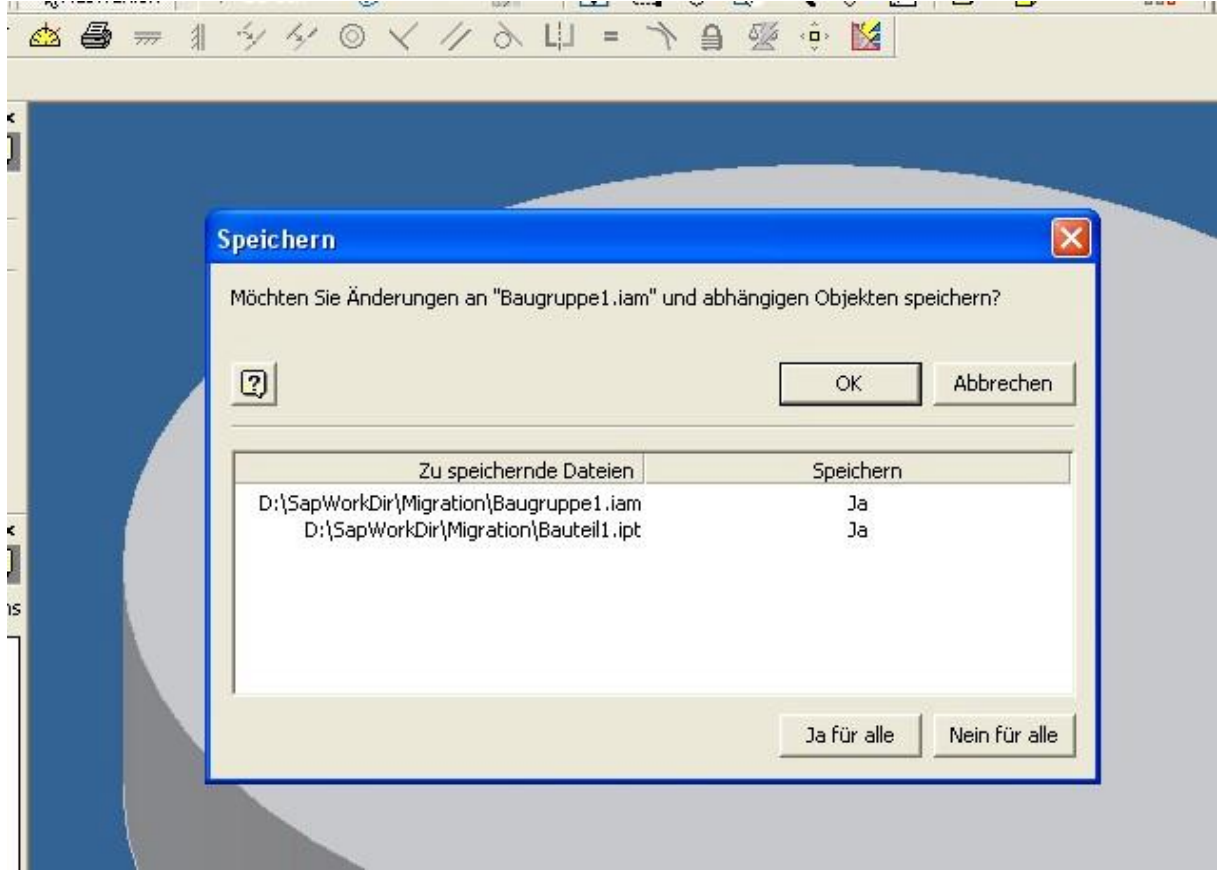

#### **c) Option für das Speichern**

Drücken Speicher-Button Kein Dialogfeld öffnet sich. Aber im Hintergrund wird die Baugruppe GESPEICHERT.

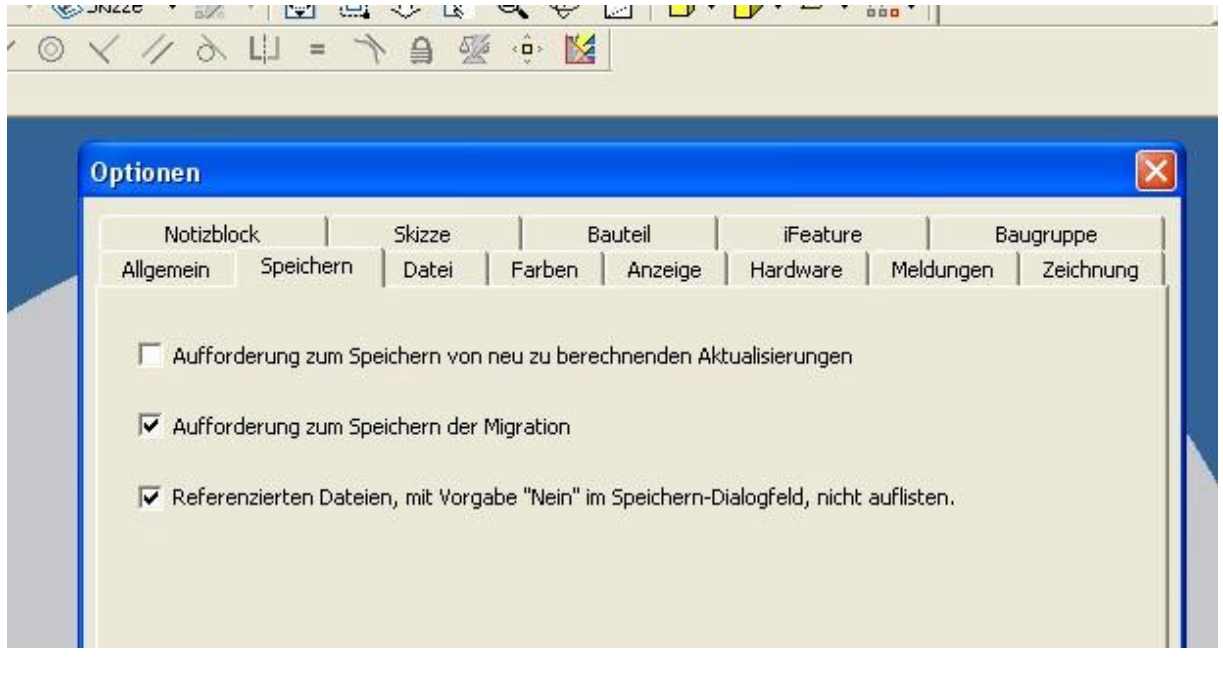

#### Vorher

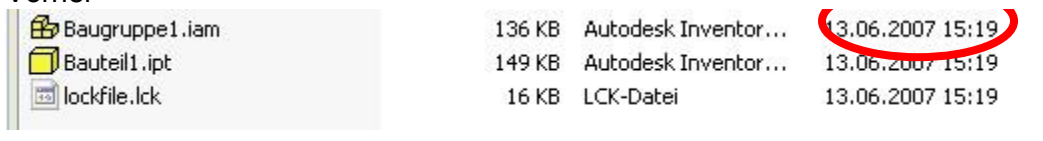

#### **Nachher**

136 KB Autodesk Inventor... Baugruppe1.iam Bauteil1.ipt 149 KB Autodesk Inventor... lockfile.lck 16 KB LCK-Datei 13.06.2007 15:19

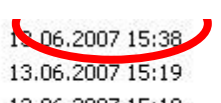